## **Инструкция для настройки приложения Open Camera для участников проекта «Пространство возможностей: расширяем границы».**

*Рассмотрим технические настройки камеры, которые необходимо установить в используемом приложении в меню настроек видео.*

*В настройках камеры, к которым можно перейти, нажав гаечку в верхнем углу, выберите режим Camera2Api – это позволит включить дополнительные возможности по настройкам изображения.*

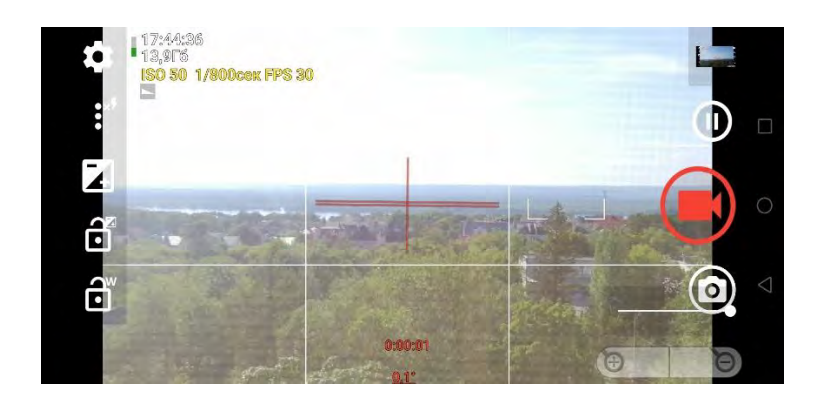

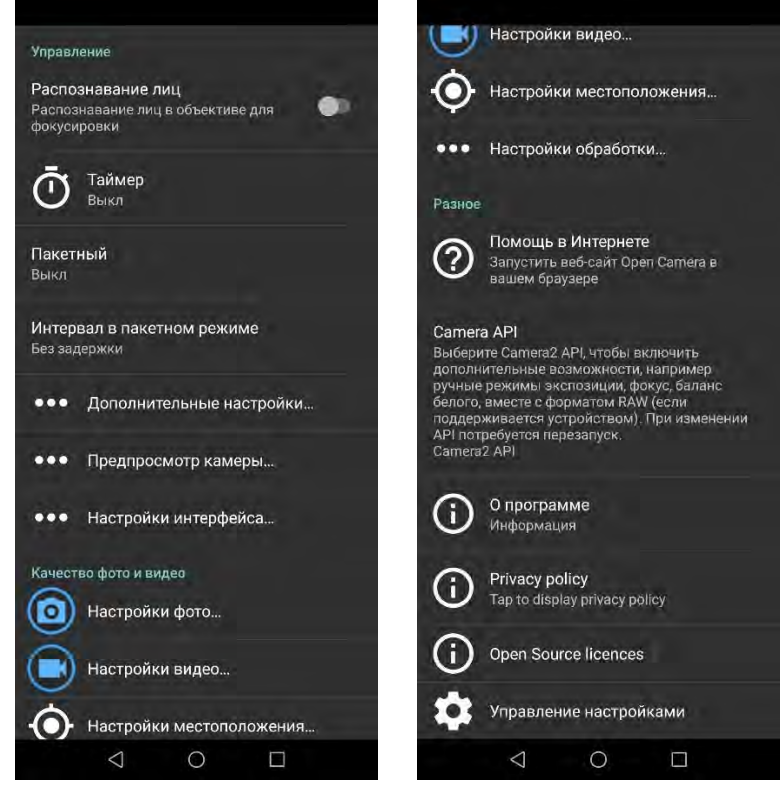

*Непосредственно в меню «Дополнительные настройки» рекомендуем активировать функции, как на изображениях ниже.* 

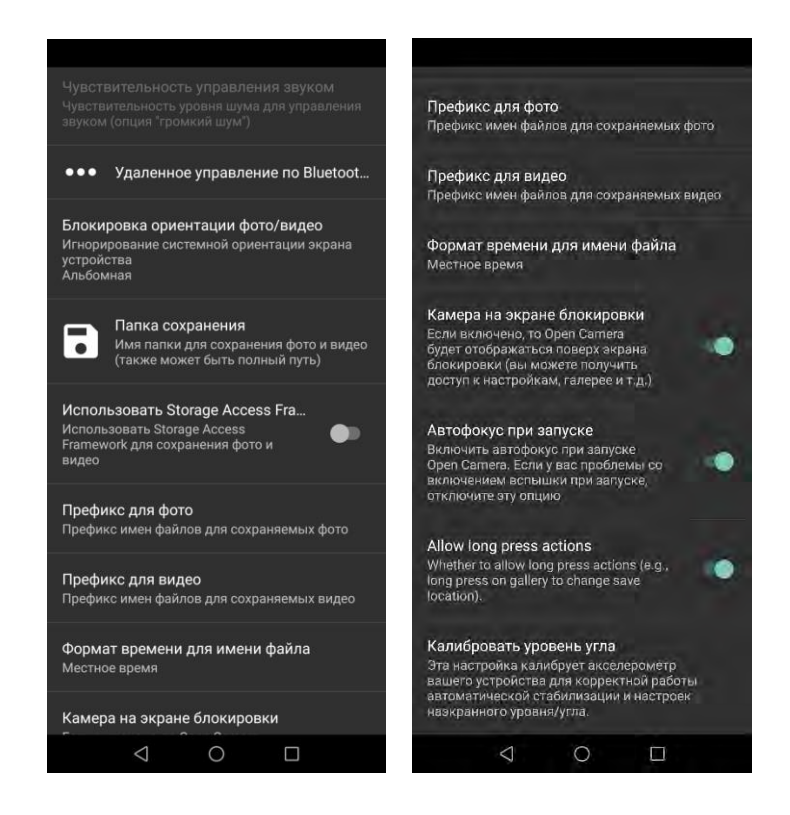

*Отдельно в дополнительных настройках рекомендуем:*

*- установить и запомнить папку сохраненных видео;*

*- установить префикс для видео PV\_;*

*- если съемка не динамичная рекомендуем отключить функцию автофокуса, а если вы снимаете в движении – напротив – включите её;*

*- установить блокировку ориентации фото/видео – Альбомная, и снимать только держа телефон только горизонтально;*

*- провести калибровку уровня угла, поставив телефон горизонтально на боковое ребро.*

*В разделе «Предпросмотр камеры» рекомендуем активировать функции, как на изображениях ниже.*

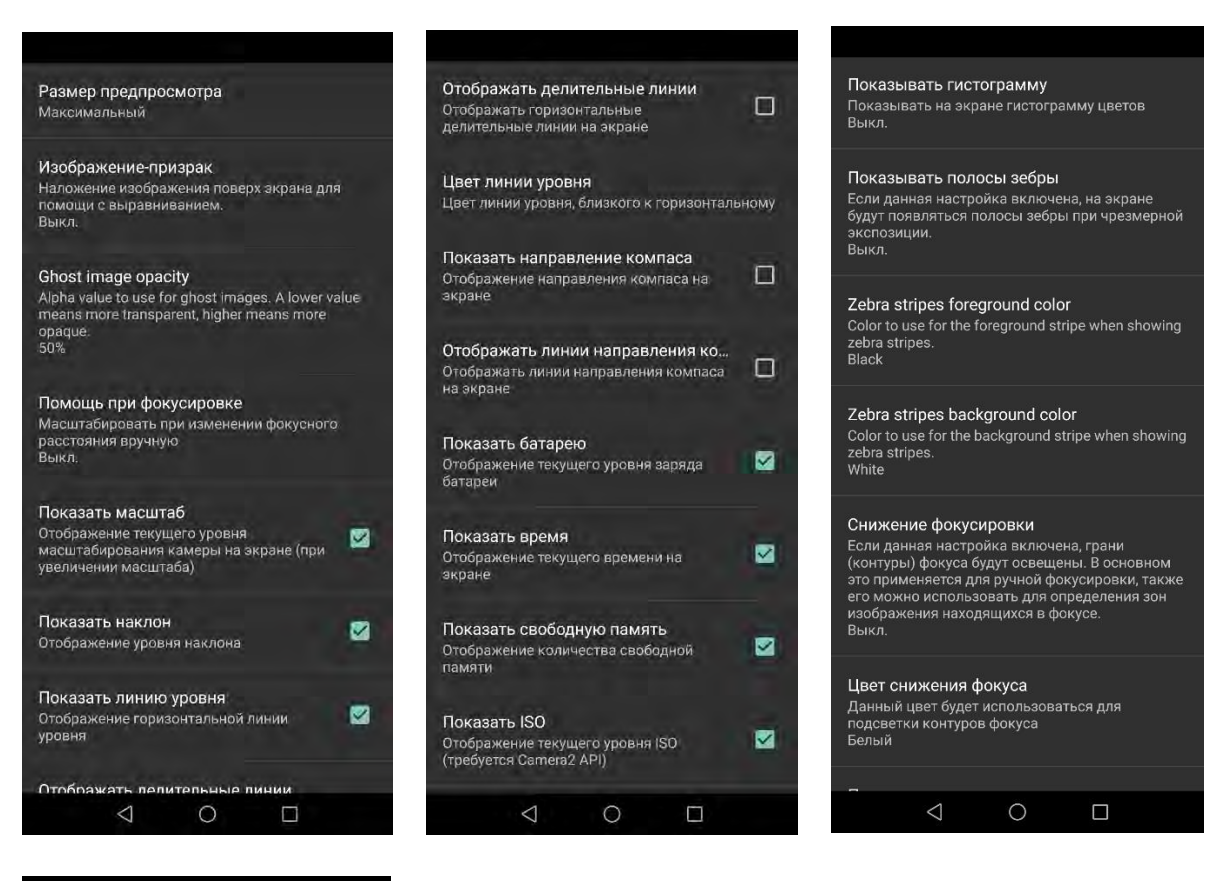

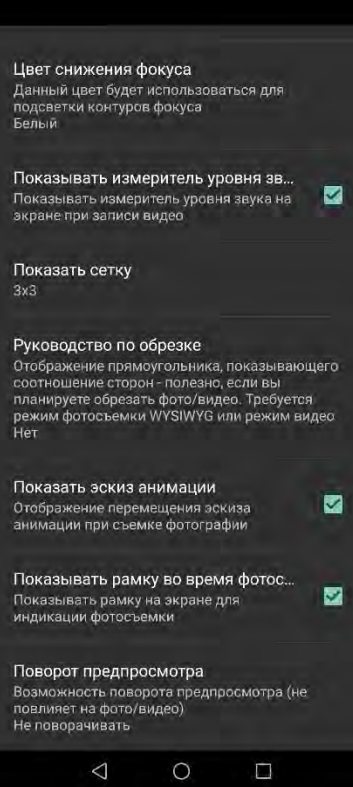

*В разделе «Настройки интерфейса» рекомендуем активировать функции, как на изображениях ниже.*

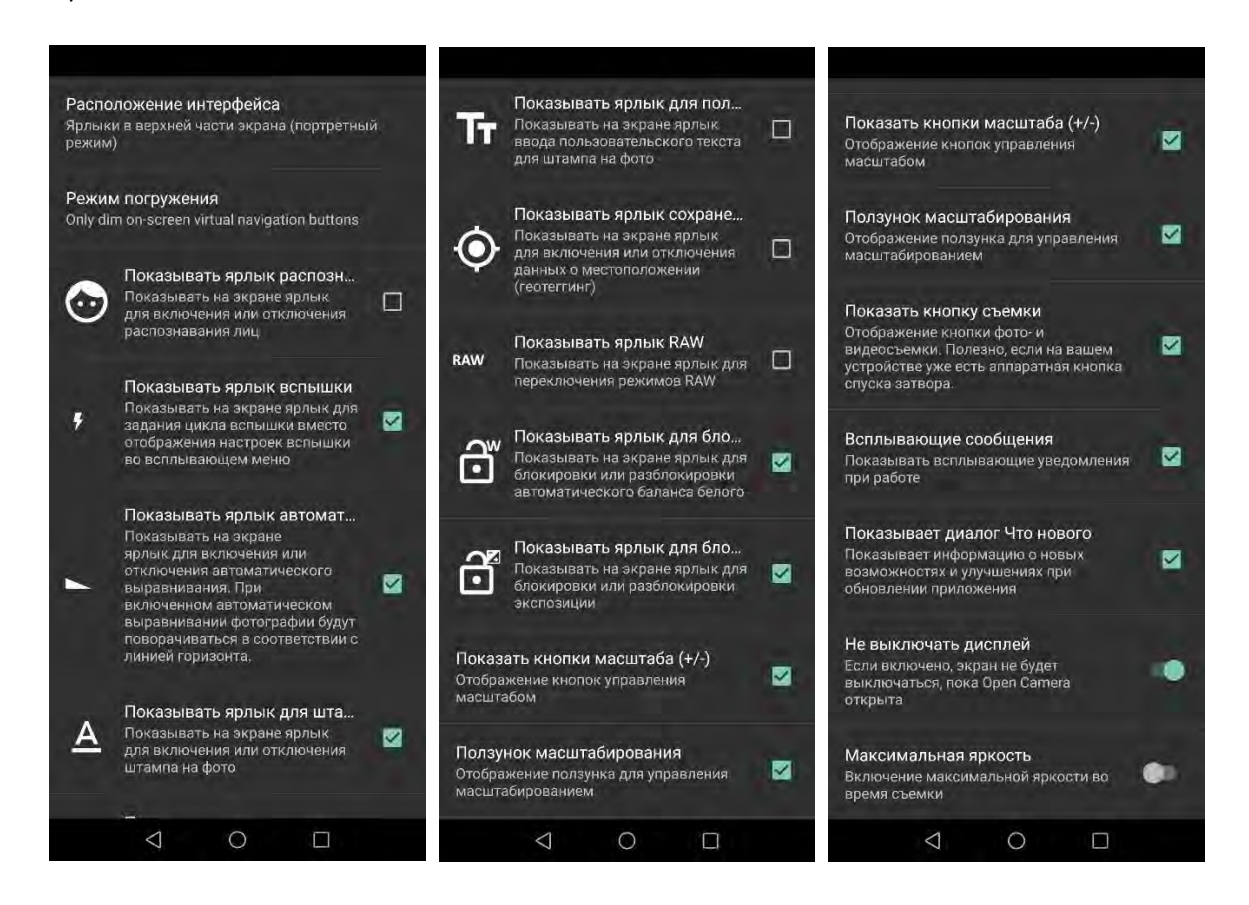

*В разделе «Настройки видео» рекомендуем активировать функции, как на изображениях ниже.*

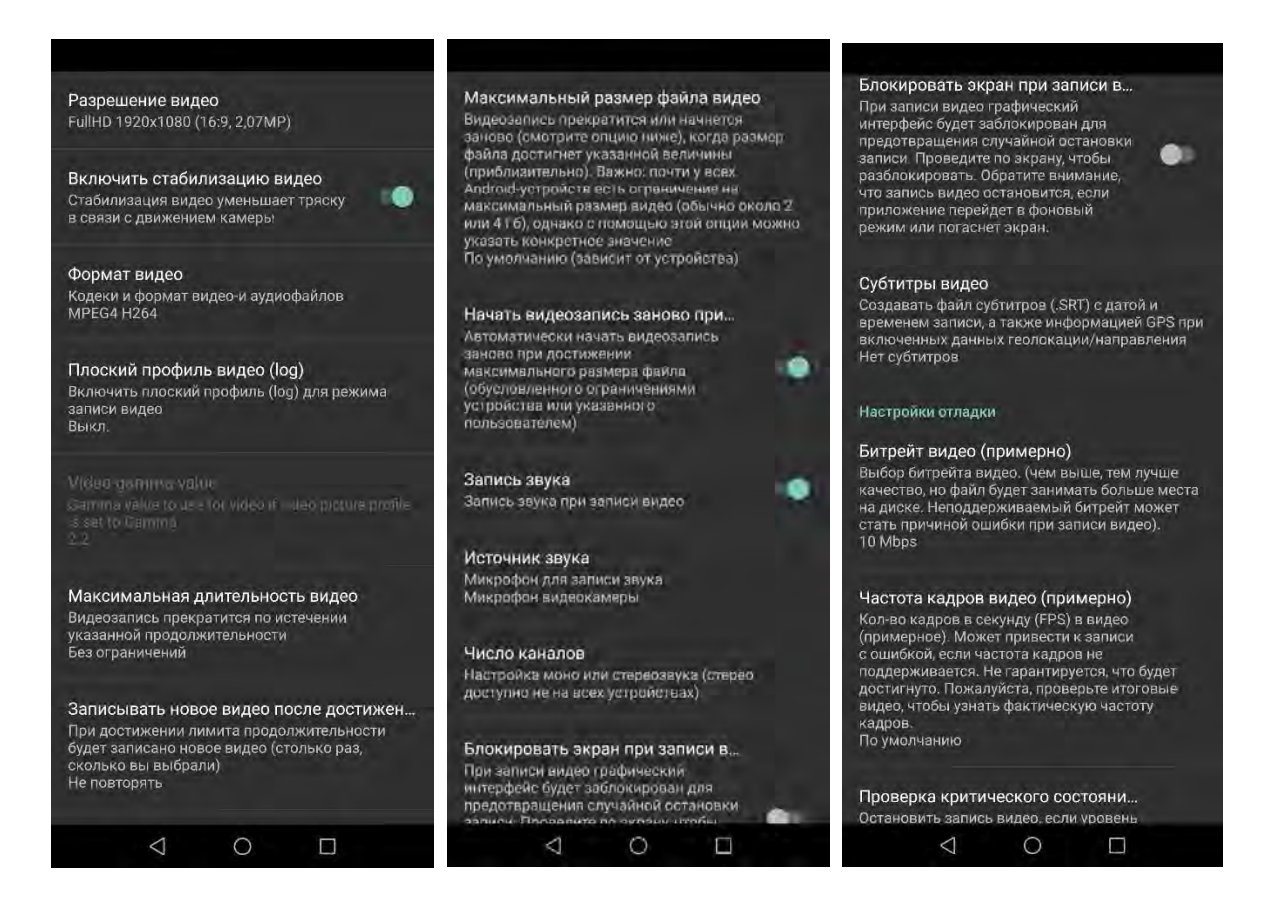

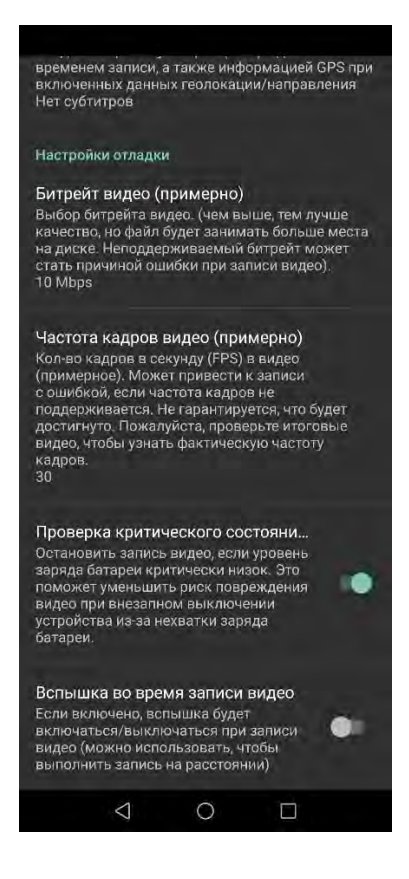

*В данных изображениях предлагаем Вам пошагово:*

*- установить разрешение не менее чем Full HD 1080р (1920Х1080) – именно его мы и рекомендуем, однако, если Ваше устройство технически позволяет, и если у Вас есть возможность перед съемкой освободить большой объем памяти не менее 20-30 гб, то рекомендуется выбрать наиболее высокое разрешение: 2K 2160 р (3840Х2160). Это может пригодиться при монтаже;*

*- включить стабилизацию видео, чтобы уменьшить тряску;*

*- установить формат mpeg4, применить кодек h264 как наиболее совместимый и распространенный сейчас - благодаря этому у нас не возникнет проблем при монтаже, таким образом, в настройках формат устанавливается как mpeg4h264;*

*- установить максимальную длительность видео – без ограничений;*

*- установить максимальный размер файла видео 9 гигабайт – это убережет Вас от индивидуальных ограничений по съемке, установленных Вашим устройством;*

*- установить настройку «Начинать видеозапись заново»;*

*- установить запись звука при записи видео;*

*- в качестве источника звука установить микрофон видеокамеры или внешний, если Вы записываете через гарнитуру свою речь или интервью;*

*- установить число каналов «стерео» и проверить запись, а если звук в записи отсутствует, то установить режим «моно»;*

*- рекомендуем установить битрейт при рекомендуемом разрешении 1080p (Full HD) в 10 Мбит/c, а если вы используете 1440p (2К) – в 20 Мбит/с – это важно для продвижения видео, а именно для загрузки на YouTube;*

*- установить частоту кадров в 25 fps.*

*В настройках обработки рекомендуем включить функцию алгоритм снижения шума, а также антибэндинг, чтобы устранить шумы и мерцание осветительных электьроприборов в записи.*

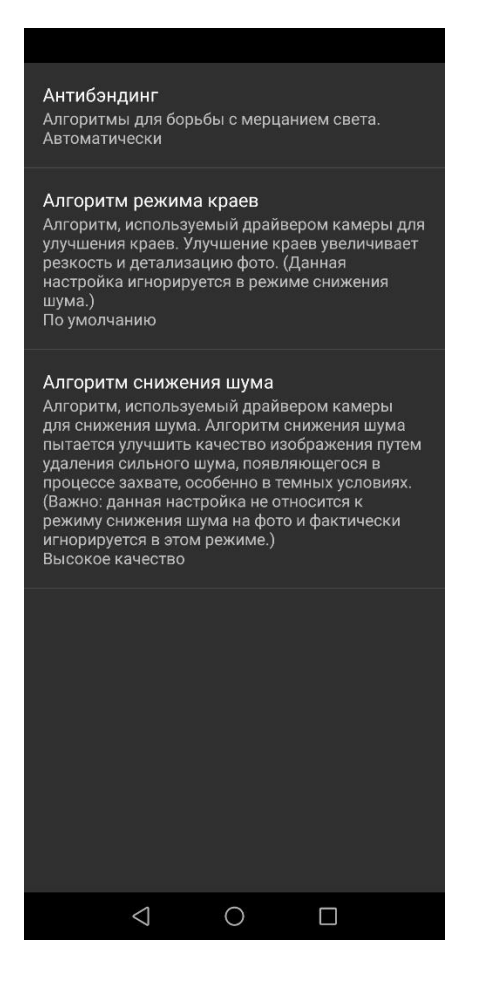

*В настройках экспозиции в приложении Open Camera, обозначенных значком +/- в квадратике, рекомендуем:*

*- Установить выдержку 1/50 секунды;*

*- установить ISO 160 и затем вручную регулировать его кратно 160 в зависимости от освещенности;*

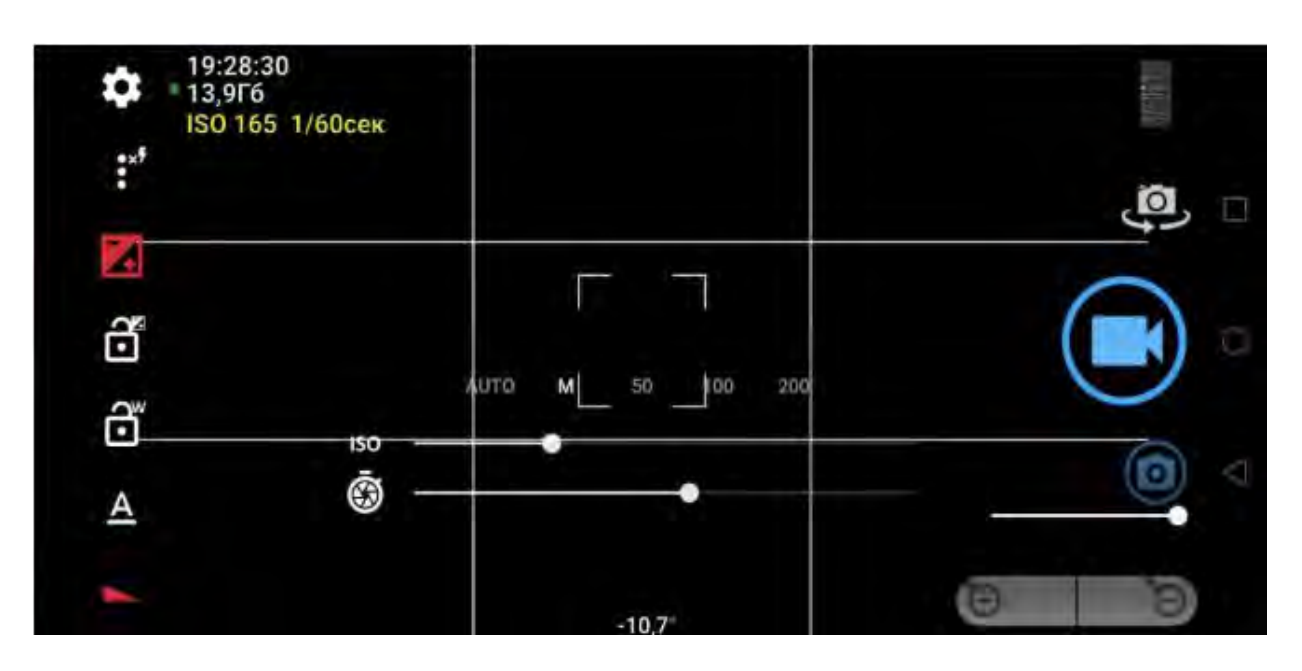

*В настройках камеры, в которые моджно перейти нажав на значок вертикального многоточия рекомендуем установить баланс белого в зависимости от освещения среди предложенных вариантов, при затруднении установить автоматически.*

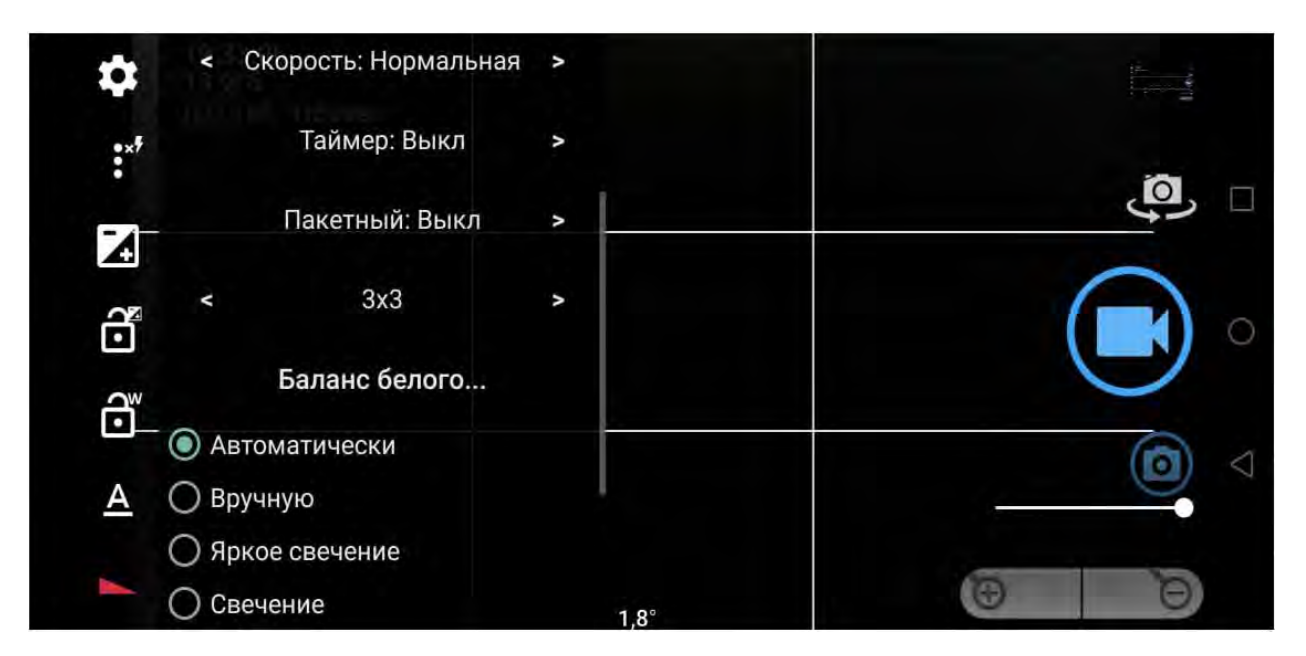

Однако баланс белого необходимо устанавливать по ситуации в зависимости от степени «желтизны» (теплоты) или «синевы» (холода) изображения так, чтобы на экране оно выглядело естественно.

В данном меню также можно оперативно менять некоторые настройки.

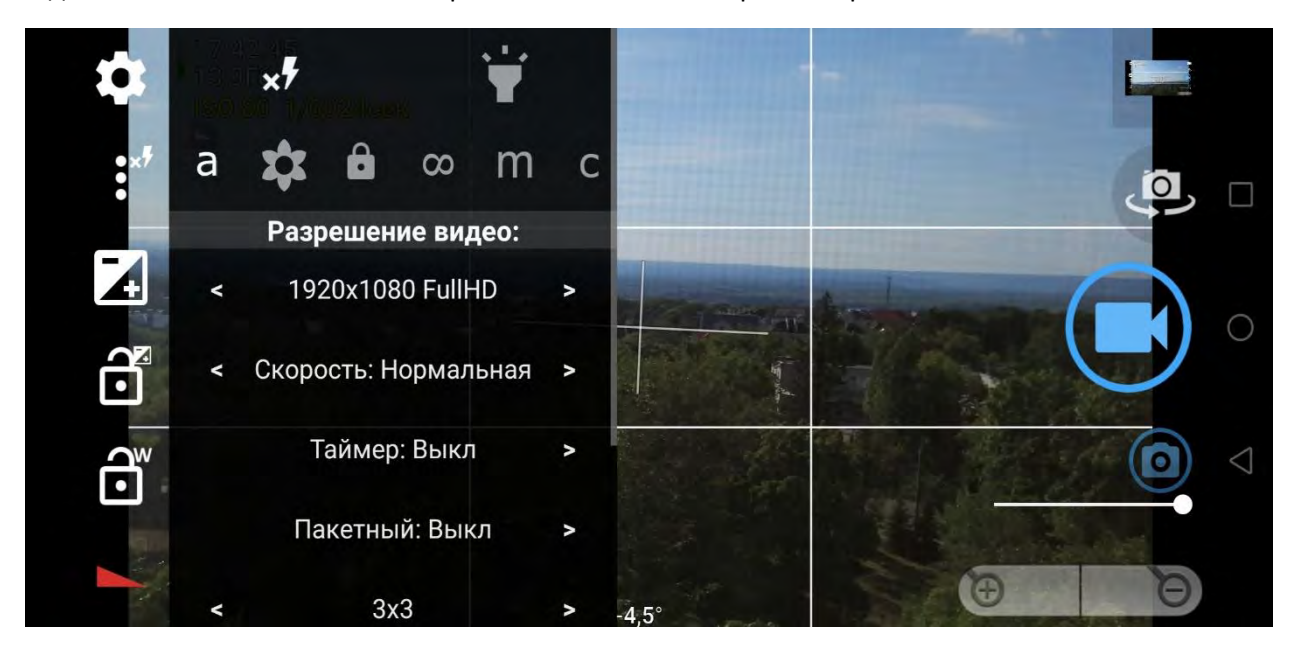

## Благодарим за внимание!

Желаем успехов в видеосъёмке!